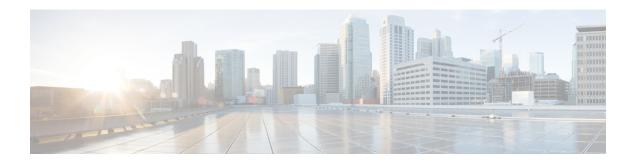

# **Pods and Services Reference**

- Feature Summary and Revision History, on page 1
- Feature Description, on page 2
- Associating Pods to the Nodes, on page 8
- Viewing the Pod Details and Status, on page 9
- Viewing the Service Details, on page 12

# **Feature Summary and Revision History**

## **Summary Data**

#### Table 1: Summary Data

| Applicable Product(s) or Functional Area | AMF                 |
|------------------------------------------|---------------------|
| Applicable Platform(s)                   | SMI                 |
| Feature Default Setting                  | Enabled - Always-on |
| Related Documentation                    | Not Applicable      |

## **Revision History**

#### Table 2: Revision History

| Revision Details  | Release   |
|-------------------|-----------|
| First introduced. | 2021.04.0 |

# **Feature Description**

The AMF is built on the Kubernetes cluster strategy, which implies that it has adopted the native concepts of containerization, high availability, scalability, modularity, and ease of deployment. To achieve the benefits offered by Kubernetes, AMF uses the construct that includes the components such as pods and services.

Depending on your deployment environment, the AMF deploys the pods on the virtual machines that you have configured. Pods operate through the services that are responsible for the intrapod communications. If the machine hosting the pods fail or experiences network disruption, the pods are terminated or deleted. However, this situation is transient and AMF spins new pods to replace the invalid pods.

The following workflow provides a high-level visibility into the host machines, and the associated pods and services. It also represents how the pods interact with each other. The representation might defer based on your deployment infrastructure.

Figure 1: Communication Workflow of Pods

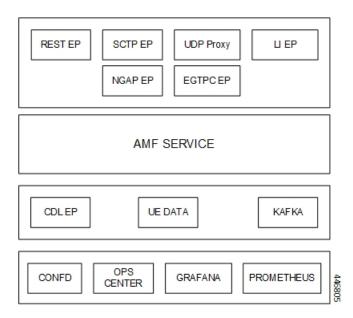

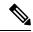

Note

Currently, LI endpoint is not supported.

### **Pods**

A pod is a process that runs on your Kubernetes cluster. Pod encapsulates a granular unit known as a container. A pod contains one or multiple containers.

Kubernetes deploys one or multiple pods on a single or multiple nodes which can be a physical or virtual machine. Each pod has a discrete identity with an internal IP address and port space. However, the containers within a pod can share the storage and network resources.

The following tables list the AMF pod names and the Kubernetes node names on which they are deployed depending on the labels that you assign. For information on how to assign the labels, see Associating Pods to the Nodes, on page 8.

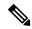

Note

Maximum number of pods that can be configured per node is 256.

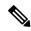

Note

In case of separate CDL deployment, CDL pods are visible under CDL namespace.

#### Table 3: AMF Pods

| Pod Name                    | Description                                                                                                    | Kubernetes Node Name |
|-----------------------------|----------------------------------------------------------------------------------------------------|----------------------|
| base-entitlement-amf        | Supports Smart Licensing feature.                                                                                                    | OAM                  |
| cache-pod                   | Operates as the pod to cache any sort of system information that will be used by other pods as applicable.                             | Protocol             |
| cdl-ep-session-c1           | Provides an interface to the CDL.                                                                                                    | Session              |
| cdl-index-session-c1        | Preserves the mapping of keys to the session pods.                                                                                     | Session              |
| cdl-slot-session-c1         | Operates as the CDL Session pod to store the session data.                                                                             | Session              |
| documentation               | Contains the documentation.                                                                                                    | OAM                  |
| etcd-amf-etcd-cluster       | Hosts the etcd for the AMF application to store information, such as pod instances, leader information, NF-UUID, endpoints, and so on. | OAM                  |
| georeplication              | Contains business logic for<br>Geographic Redundancy<br>(Currently, GR is not fully<br>supported in AMF).                              | Protocol             |
| grafana-dashboard-app-infra | Contains the default dashboard of app-infra metrics in Grafana.                                                                        | OAM                  |
| grafana-dashboard-cdl       | Contains the default dashboard of CDL metrics in Grafana.                                                                              | OAM                  |
| grafana-dashboard-amf       | Contains the default dashboard of AMF-service metrics in Grafana.                                                                      | OAM                  |
| gtpc-ep-n0                  | Operates as GTPC endpoint of AMF.                                                                                                    | Protocol             |
| kafka                       | Hosts the Kafka details for the CDL replication.                                                                                       | Protocol             |

| Pod Name                   | Description                                                                                                    | Kubernetes Node Name |
|----------------------------|----------------------------------------------------------------------------------------------------|----------------------|
| nodemgr-n0                 | Performs node level interactions, such as N4 link establishment, management (heart-beat). It also generates unique identifiers, such as UE IP address, SEID, CHF-ID, Resource URI. | Service              |
| oam-pod                    | Operates as the pod to facilitate Ops Center actions, such as show commands, configuration commands, monitor protocol monitor subscriber, and so on.                               | OAM                  |
| ops-center-amf-ops-center  | Acts as the AMF Ops Center.                                                                                                    | OAM                  |
| smart-agent-amf-ops-center | Operates as the utility pod for the AMF Ops Center.                                                                                                    | OAM                  |
| amf-amf-service-0          | Contains main business logic of AMF.                                                                                                    | Service              |
| amf-amf-rest-ep-0          | Operates as REST endpoint of AMF for HTTP2 communication.                                                                                                    | Protocol             |
| amf-amf-protocol-ep        | Processes NGAP/NAS Protocol<br>Messages.                                                                                                    | Protocol             |
| amf-amf-sctp-lb            | Operates as SCTP end point for AMF.                                                                                                    | Protocol             |
| amf-udp-proxy-0            | Operates as proxy for all UDP messages. Owns UDP client and server functionalities.                                                                                                | Protocol             |
| swift-amf-ops-center       | Operates as the utility pod for the AMF Ops Center.                                                                                                    | OAM                  |
| zookeeper                  | Assists Kafka for topology management.                                                                                                    | OAM                  |

### **Services**

The AMF configuration is composed of several microservices that run on a set of discrete pods. Microservices are deployed during the AMF deployment. AMF uses these services to enable communication between the pods. When interacting with another pod, the service identifies the pod's IP address to initiate the transaction and acts as an endpoint for the pod.

The following table describes the AMF services and the pod on which they run.

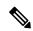

Note

In case of separate CDL deployment, CDL related services are visible under CDL namespace.

**Table 4: AMF Services and Pods** 

| Service Name                 | Pod Name                  | Description                                                                                    |
|------------------------------|---------------------------|------------------------------------------------------------------------------------------------|
| alert-frwd-ops-center        | ops-center-amf-ops-center | Responsible for forwarding SNMP alerts.                                                        |
| amf-gosctp-lb                | amf-gosctp-lb             | Responsible for receving incoming traffic over SCTP from N1 interface.                         |
| amf-nrf-service              | amf-rest-ep               | Responsible for providing API for NRF CLIs.                                                    |
| amf-protocol-ep              | amf-protocol-ep           | Responsible for inter-pod communication with amf-protocol-ep pod.                              |
| amf-rest-ep                  | amf-rest-ep               | Responsible for inter-pod communication with amf-rest-ep pod.                                  |
| amf-sbi-service              | amf-rest-ep               | Responsible for routing incoming SBI messages to REST-EP pods.                                 |
| amf-service                  | amf-service               | Responsible for inter-pod communication with amf-service pod.                                  |
| base-entitlement-amf         | ops-center-amf-ops-center | Supports Smart Licensing feature.                                                              |
| bgpspeaker-pod               | georeplication-pod-0      | Responsible for providing Geo replication support.                                             |
| datastore-ep-session         | cdl-ep-session            | Responsible for the CDL session.                                                               |
| datastore-notification-ep    | amf-rest-ep               | Responsible for sending the notifications from the CDL to the smf-service through amf-rest-ep. |
| datastore-tls-ep-session     | cdl-ep-session            | Responsible for the secure CDL connection.                                                     |
| documentation                | documentation             | Responsible for the AMF documents.                                                             |
| etcd                         | etcd-cluster              | Responsible for pod discovery within the namespace.                                            |
| etcd-amf-ins1-etcd-cluster-0 | etcd-cluster              | Responsible for synchronization of data among the ETCD cluster.                                |
| etcd-amf-ins1-etcd-cluster-1 | etcd-cluster              | Responsible for synchronization of data among the ETCD cluster.                                |

| Service Name                           | Pod Name                    | Description                                                                                     |
|----------------------------------------|-----------------------------|-------------------------------------------------------------------------------------------------|
| etcd-amf-ins1-etcd-cluster-2           | etcd-cluster                | Responsible for synchronization of data among the ETCD cluster.                                 |
| grafana-dashboard-amf                  | grafana-dashboard-amf       | Responsible for the default dashboard of AMF-service metrics in Grafana.                        |
| grafana-dashboard-app-infra-amf        | grafana-dashboard-app-infra | Responsible for the default dashboard of App-Infra metrics in Grafana.                          |
| grafana-dashboard-cdl-cdl-amf          | grafana-dashboard-cdl       | Responsible for the default dashboard of CDL metrics in Grafana.                                |
| grafana-dashboard-etcd-amf             | grafana-dashboard-etcd      | Responsible for the default dashboard of ETCD metrics in Grafana.                               |
| gtpc-ep                                | gtpc-ep                     | Responsible for inter-pod communication with GTP-C pod.                                         |
| kafka                                  | kafka                       | Processes the Kafka messages.                                                                   |
| local-ldap-proxy-amf-ins1-ops-center   | ops-center-amf-ops-center   | Responsible for leveraging Ops<br>Center credentials by other<br>applications, such as Grafana. |
| netconf-ops-center-amf-ins1-ops-center | ops-center-amf-ops-center   | Responsible for providing/exposing netconf interface to configure AMF.                          |
| nodemgr                                | nodemgr                     | Responsible for inter-pod communication with nodemgr pod.                                       |
| oam-pod                                | oam-pod                     | Responsible to facilitate Exec commands on the Ops Center.                                      |
| ops-center-amf-ops-center              | ops-center-amf-ops-center   | Operates as the utility pod for the SMF Ops Center.                                             |
| prometheus-rules-etcd                  | prometheus-rules-etcd       | Responsible for the default<br>Prometheus rules of ETCD in<br>Prometheus.                       |
| smart-agent-amf-ops-center             | smart-agent-amf-ops-center  | Responsible for smart licensing.                                                                |
| ssh-ops-center-amf-ops-center          | ops-center-amf-ops-center   | To access AMF Ops Center using SSH IP.                                                          |
| zookeeper                              | zookeeper                   | Assists Kafka for topology management.                                                          |

| Service Name      | Pod Name  | Description                            |
|-------------------|-----------|----------------------------------------|
| zookeeper-service | zookeeper | Assists Kafka for topology management. |

# **Open Ports and Services**

The AMF uses different ports for communication. The following table describes the default open ports and the associated services.

Table 5: Open Ports and Services

| Port  | Service      | Usage                                                                                                    |
|-------|--------------|----------------------------------------------------------------------------------------------------|
| 22    | SSH          | SMI uses TCP port to communicate with the virtual machines.                                                                                                    |
| 80    | НТТР         | SMI uses TCP port for providing Web access to CLI, Documentation, and TAC.                                                                                                    |
| 443   | SSL/HTTP     | SMI uses TCP port for providing Web access to CLI, Documentation, and TAC.                                                                                                    |
| 6443  | HTTP         | SMI uses port to communicate with the Kubernetes API server.                                                                                                    |
| 9100  | jetdirect    | SMI uses TCP port to communicate with the Node Exporter.                                                                                                    |
|       |              | Node Exporter is a Prometheus exporter for hardware and OS metrics with pluggable metric collectors.                                                                                                    |
|       |              | It allows you to measure various machine resources, such as memory, disk, and CPU utilization.                                                                                                    |
| 10250 | SSL/HTTP     | SMI uses TCP port to communicate with Kubelet.                                                                                                    |
|       |              | Kubelet is the lowest level component in Kubernetes. It is responsible for what is running on an individual machine.                                                                                                    |
|       |              | It is a process watcher or supervisor focused on active container. It ensures the specified containers are up and running.                                                                                                    |
| 10251 | SSL/HTTP     | SMI uses TCP port to interact with the Kube scheduler.                                                                                                    |
|       |              | Kube scheduler is the default scheduler for Kubernetes and runs as part of<br>the control plane. A scheduler watches for newly created pods that have no<br>node assigned.                                                                                                    |
|       |              | For every pod that the scheduler discovers, the scheduler becomes responsible for finding the best node for that pod to run on.                                                                                                    |
| 10252 | apollo-relay | SMI uses this TCP port to interact with the Kube controller.                                                                                                    |
|       |              | The Kubernetes controller manager is a daemon that embeds the core control loops shipped with Kubernetes. The controller is a control loop that watches the shared state of the cluster through the API server and makes changes to move the current state to the desired state. |

| Port  | Service   | Usage                                                                                                    |
|-------|-----------|----------------------------------------------------------------------------------------------------|
| 10256 | НТТР      | SMI uses TCP port to interact with the Kube proxy.                                                                                                    |
|       |           | Kube proxy is a network proxy that runs on each node in your cluster. Kube proxy maintains network rules on nodes. These network rules allow network communication to your pods from network sessions inside or outside of your cluster. |
| 2024  | SSH       | AMF Ops Center uses this port to provide the ConfD CLI access.                                                                                                    |
| 9090  | НТТР      | AMF REST endpoint pods use this port to expose the APIs to support NRF interface specific CLIs.                                                                                                    |
| 8090  | НТТР      | AMF REST endpoint pods use this port for routing incoming SBI messages to REST-EP pods.                                                                                                    |
| 8890  | gRPC/HTTP | AMF REST endpoint pods use this port to receive timer notification from CDL.                                                                                                    |

# **Associating Pods to the Nodes**

This section describes how to associate a pod to the node based on their labels.

After you have configured a cluster, you can associate pods to the nodes through labels. This association enables the pods to get deployed on the appropriate node based on the key-value pair.

Labels are required for the pods to identify the nodes where they must get deployed and to run the services. For example, when you configure the protocol-layer label with the required key-value pair, the pods are deployed on the nodes that match the key-value pair.

To associate pods to the nodes through the labels, use the following configuration:

```
config
  k8 label
    cdl-layer
      key key value
      value value
    oam-layer
      key key value
      value value
    protocol-layer
      key key value
      value value
    service-layer
      key key value
      value value
    sctp-layer
      key key_value
      value value
      end
```

NOTES:

- label { cdl-layer { key key\_value | value value }—Specify the key value pair for CDL.
- oam-layer { key key\_value | value value }—Specify the key value pair for OAM layer.
- protocol-layer { key key\_value | value value }—Specify the key value pair for protocol layer.
- service-layer { key key\_value | value value }—Specify the key value pair for the service layer.
- sctp-layer { key key\_value | value value }—Specify the key value pair for the SCTP layer.

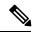

Note

If you opt not to configure the labels, then AMF assumes the labels with the default key-value pair.

# **Viewing the Pod Details and Status**

If the service requires additional pods, AMF creates and deploys the pods. You can view the list of pods that are participating in your deployment through the AMF Ops Center. You can run the kubectl command from the master node to manage the Kubernetes resources.

• To view the comprehensive pod details, use the following command.

```
kubectl get pods -n amf namespace pod name -o yaml
```

The pod details are available in YAML format. The output of this command results in the following information:

- The IP address of the host where the pod is deployed.
- The service and application that is running on the pod.
- The ID and name of the container within the pod.
- The IP address of the pod.
- The current state and phase in which the pod is.
- The start time from which pod is in the current state.

#### Sample Output:

```
kubectl get pod -n amf-ins1 cache-pod-0 -o yaml
apiVersion: v1
kind: Pod
metadata:
  annotations:
    cni.projectcalico.org/podIP: 41.41.13.51/32
    cni.projectcalico.org/podIPs: 41.41.13.51/32,4141:4141::d32/128
    prometheus.io/port: "10080"
   prometheus.io/scrape: "true"
   sidecar.istio.io/inject: "false"
  creationTimestamp: "2021-10-16T18:03:32Z"
  generateName: cache-pod-
  labels:
   component: cache-pod
   controller-revision-hash: cache-pod-56dc45d7df
    release: amf-ins1-infra-charts
    statefulset.kubernetes.io/pod-name: cache-pod-0
```

```
name: cache-pod-0
 namespace: amf-ins1
 ownerReferences:
  - apiVersion: apps/v1
    blockOwnerDeletion: true
    controller: true
    kind: StatefulSet
    name: cache-pod
    uid: 18dfdb38-ca20-47ab-b525-770be9ace57c
  resourceVersion: "5770907"
  uid: 088c4f8d-143b-4096-ad03-f95409c16db9
spec:
  affinity:
    nodeAffinity:
      requiredDuringSchedulingIgnoredDuringExecution:
        nodeSelectorTerms:
        - matchExpressions:
          - key: smi.cisco.com/node-type-2
            operator: In
            values:
            - protocol
status:
 conditions:
  - lastProbeTime: null
    lastTransitionTime: "2021-10-16T18:03:47Z"
    status: "True"
    type: Initialized
  - lastProbeTime: null
    lastTransitionTime: "2021-10-16T18:04:52Z"
    status: "True"
    type: Ready
  - lastProbeTime: null
    lastTransitionTime: "2021-10-16T18:04:52Z"
    status: "True"
    type: ContainersReady
  - lastProbeTime: null
    lastTransitionTime: "2021-10-16T18:03:32Z"
    status: "True"
    type: PodScheduled
  containerStatuses:
 - containerID: docker://68f5c45ed73ee311a05a32be4fadca0cb9fda0742a01d303fe5115dfa7573a48
docker.171.11.189.41.nip.io/amf.2021.04.m0.i80/mobile-cnat-app-infra/cache-pod/main/cache pod:0.1.0-32e359a
    imageID:
doter-pillable://doter.171.11.199.41.nip.io/anf.221.04n0.i80/nobile-crat-app-infiz/cadre-pos/8s256cr882e1af506f580459974ef8raldicf53065bfetoist083ea1b6fe894
    lastState: {}
    name: cache-pod
    ready: true
    restartCount: 0
    started: true
    state:
      running:
        startedAt: "2021-10-16T18:03:49Z"
  hostIP: 171.11.189.42
  phase: Running
  podIP: 41.41.13.51
 podIPs:
  - ip: 41.41.13.51
```

- ip: 4141:4141::d32
qosClass: Burstable
startTime: "2021-10-16T18:03:47Z"

• To view the summary of the pod details, use the following command.

#### kubectl get pods -n amf\_namespace -o wide

#### Sample Output:

| kubectl get pod -n | amf-ins1 -o wide           |                        |       |               |          |        |
|--------------------|----------------------------|------------------------|-------|---------------|----------|--------|
| NAME               |                            |                        | READY | STATUS        | RESTARTS | AGE    |
| IP                 | NODE                       | NOMINATE               | NODE  | READINESS     | GATES    |        |
| amf-ins1-amf-gosct | p-1b-0                     |                        | 1/1   | Running       | 0        | 37h    |
| 171.11.189.42      | amf-cndp-b19-4-master-1    | <none></none>          |       | <none></none> |          |        |
| amf-ins1-amf-gosct |                            |                        | 1/1   | Running       | 0        | 37h    |
| 171.11.189.43      | amf-cndp-b19-4-master-2    | <none></none>          |       | <none></none> |          |        |
| amf-ins1-amf-proto | col-ep-0                   |                        | 2/2   | Running       | 1        | 37h    |
| 41.41.13.137       | amf-cndp-b19-4-master-1    | <none></none>          |       | <none></none> |          |        |
| amf-ins1-amf-proto | col-ep-1                   |                        | 2/2   | Running       | 1        | 37h    |
| 41.41.43.4         | amf-cndp-b19-4-master-2    | <none></none>          |       | <none></none> |          |        |
| amf-ins1-amf-rest- | ep-0                       |                        | 2/2   | Running       | 1        | 37h    |
| 41.41.13.189       | amf-cndp-b19-4-master-1    | <none></none>          |       | <none></none> |          |        |
| amf-ins1-amf-rest- | ep-1                       |                        | 2/2   | Running       | 1        | 37h    |
| 41.41.43.46        | amf-cndp-b19-4-master-2    | <none></none>          |       | <none></none> |          |        |
| amf-service-n0-0   | -                          |                        | 2/2   | Running       | 1        | 37h    |
| 41.41.13.135       | amf-cndp-b19-4-master-1    | <none></none>          |       | <none></none> |          |        |
| amf-service-n0-1   | -                          |                        | 2/2   | Running       | 1        | 37h    |
| 41.41.13.49        | amf-cndp-b19-4-master-1    | <none></none>          |       | <none></none> |          |        |
| amf-service-n1-0   | -                          |                        | 2/2   | Running       | 0        | 37h    |
| 41.41.59.62        | amf-cndp-b19-4-master-3    | <none></none>          |       | <none></none> |          |        |
| amf-service-n1-1   |                            |                        | 2/2   | Running       | 1        | 37h    |
| 41.41.59.19        | amf-cndp-b19-4-master-3    | <none></none>          | ,     | <none></none> |          |        |
|                    | mf-6cf5fb484d-4w7cg        |                        | 1/1   | Running       | 0        | 37h    |
| 41.41.59.51        | amf-cndp-b19-4-master-3    | <none></none>          | ,     | <none></none> |          |        |
| cache-pod-0        |                            |                        | 1/1   | Running       | 0        | 37h    |
| 41.41.13.51        | amf-cndp-b19-4-master-1    | <none></none>          | -/-   | <none></none> | ŭ        | 0 / 11 |
| cache-pod-1        |                            |                        | 1/1   | Running       | 0        | 36h    |
| 41.41.43.49        | amf-cndp-b19-4-master-2    | <none></none>          | -, -  | <none></none> |          |        |
| documentation-556f | ±                          |                        | 1/1   | Running       | 0        | 37h    |
| 41.41.59.61        | amf-cndp-b19-4-master-3    | <none></none>          |       | <none></none> |          |        |
| etcd-amf-insl-etcd | ±                          |                        | 2/2   | Running       | 2        | 37h    |
| 41.41.13.173       | amf-cndp-b19-4-master-1    | <none></none>          | ,     | <none></none> |          |        |
| etcd-amf-insl-etcd |                            |                        | 2/2   | Running       | 0        | 37h    |
| 41.41.43.5         | amf-cndp-b19-4-master-2    | <none></none>          |       | <none></none> |          |        |
| etcd-amf-ins1-etcd | ±                          | 11101107               | 2/2   | Running       | 0        | 37h    |
| 41.41.59.8         | amf-cndp-b19-4-master-3    | <none></none>          | 2,2   | <none></none> | ŭ        | 0 / 11 |
| georeplication-pod | <del>-</del>               | 11101107               | 1/1   | Running       | 0        | 37h    |
| 171.11.189.43      | amf-cndp-b19-4-master-2    | <none></none>          | -/-   | <none></none> | Ü        | 5 / 11 |
|                    | amf-695457b77d-gdhf5       | 11101107               | 1/1   | Running       | 0        | 37h    |
| 41.41.13.52        | amf-cndp-b19-4-master-1    | <none></none>          | ±/ ±  | <none></none> | Ü        | 5 / 11 |
|                    | app-infra-amf-ins1-cfb8b65 |                        | 1/1   | Running       | 0        | 37h    |
| 41.41.13.150       | amf-cndp-b19-4-master-1    | <none></none>          | -/-   | <none></none> | ŭ        | 0 / 11 |
|                    | etcd-amf-ins1-5c7d9d75db-7 |                        | 1/1   | Running       | 0        | 37h    |
| 41.41.13.191       | amf-cndp-b19-4-master-1    | <none></none>          | ±/ ±  | <none></none> | 0        | 5 / 11 |
| gtpc-ep-n0-0       | ami enap bis i maseer i    | \11011C>               | 2/2   | Running       | 1        | 37h    |
| 41.41.13.160       | amf-cndp-b19-4-master-1    | <none></none>          | 2/2   | <none></none> | _        | 5 / 11 |
| li-ep-n0-0         | ami chap bis 4 mascer i    | <11011e>               | 2/2   | Running       | 0        | 37h    |
| 41.41.13.30        | amf-cndp-b19-4-master-1    | <none></none>          | 2/2   | <none></none> | 0        | 5 / 11 |
| li-ep-n0-1         | aur chab pro-4-mascer-1    | /11011E/               | 2/2   | Running       | 0        | 37h    |
| 41.41.43.29        | amf-cndp-b19-4-master-2    | <none></none>          | 4/4   | <none></none> | ·        | J / 11 |
| nodemgr-n0-0       | ami chup-bij-4-mascei-2    | /11011E/               | 2/2   | Running       | 1        | 37h    |
| 41.41.13.144       | amf_andn_b10 / master 1    | <none></none>          | 4/4   | <none></none> | 1        | J / II |
| nodemgr-n0-1       | amf-cndp-b19-4-master-1    | /11011E/               | 2/2   | Running       | 1        | 37h    |
| 41.41.59.36        | amf-cndp-b19-4-master-3    | <pre><pre></pre></pre> | 4/4   | <none></none> | 1        | 111 د  |
| 41.41.39.30        | ami-chap-bis-4-master-3    | <none></none>          |       | <110116>      |          |        |

| oam-pod-0           |                            |               | 2/2 | Running       | 1 | 37h |
|---------------------|----------------------------|---------------|-----|---------------|---|-----|
| 41.41.13.133        | amf-cndp-b19-4-master-1    | <none></none> |     | <none></none> |   |     |
| ops-center-amf-ins  | 1-ops-center-5bf9df44b6-pr | n5ds          | 5/5 | Running       | 0 | 36h |
| 41.41.59.41         | amf-cndp-b19-4-master-3    | <none></none> |     | <none></none> |   |     |
| prometheus-rules-e  | tcd-796ffd6cdf-w48rj       |               | 1/1 | Running       | 0 | 37h |
| 41.41.13.169        | amf-cndp-b19-4-master-1    | <none></none> |     | <none></none> |   |     |
| smart-agent-amf-in: | s1-ops-center-8475b6559d-c | q9gb2         | 1/1 | Running       | 0 | 37h |
| 41.41.13.152        | amf-cndp-b19-4-master-1    | <none></none> |     | <none></none> |   |     |
| udp-proxy-0         |                            |               | 1/1 | Running       | 0 | 37h |
| 171.11.189.42       | amf-cndp-b19-4-master-1    | <none></none> |     | <none></none> |   |     |
| udp-proxy-1         |                            |               | 1/1 | Running       | 0 | 37h |
| 171.11.189.43       | amf-cndp-b19-4-master-2    | <none></none> |     | <none></none> |   |     |

### **States**

Understanding the pod's state lets you determine the current health and prevent the potential risks. The following table describes the pod's states.

#### **Table 6: Pod States**

| State     | Description                                                                                                    |
|-----------|----------------------------------------------------------------------------------------------------|
| Running   | The pod is healthy and deployed on a node.                                                                                                    |
|           | It contains one or more containers                                                                                                    |
| Pending   | The application is in the process of creating the container images for the pod                                                                                                    |
| Succeeded | Indicates that all the containers in the pod are successfully terminated. These pods cannot be restarted.                                                                                |
| Failed    | One ore more containers in the pod have failed the termination process. The failure occurred as the container either exited with non zero status or the system terminated the container. |
| Unknown   | The state of the pod could not be determined. Typically, this could be observed because the node where the pod resides was not reachable.                                                |

# **Viewing the Service Details**

To view service summary, use the following command.

kubectl get svc -n amf\_namespace

#### Sample Output:

| kubectl get svc -n amf-ins1 |           |              |               |          |
|-----------------------------|-----------|--------------|---------------|----------|
| NAME                        | TYPE      | CLUSTER-IP   | EXTERNAL-IP   | PORT(S)  |
|                             | AGE       |              |               |          |
| alert-frwd-ops-center       | ClusterIP | 46.46.34.111 | <none></none> | 8080/TCP |
|                             | 29d       |              |               |          |
| amf-gosctp-lb               | ClusterIP | 46.46.149.12 | <none></none> | 7084/TCP |
|                             | 36h       |              |               |          |

| amf-nrf-service                                                           | ClusterIP<br>36h | 46.46.227.164 | 172.16.186.4  | 9090/TCP |
|---------------------------------------------------------------------------|------------------|---------------|---------------|----------|
| amf-protocol-ep                                                           | ClusterIP        | 46.46.155.167 | <none></none> |          |
| 9003/TCP,8080/TCP                                                         | 36h              |               |               |          |
| amf-rest-ep<br>9003/TCP,8080/TCP,9201/TCP                                 | ClusterIP<br>36h |               | <none></none> |          |
| amf-sbi-service                                                           | ClusterIP<br>36h | 46.46.241.2   | 172.16.186.4  | 8070/TCP |
| amf-service<br>9003/TCP,8080/TCP                                          |                  | 46.46.168.108 | <none></none> |          |
| base-entitlement-amf                                                      |                  | 46.46.114.105 | <none></none> | 8000/TCP |
| bgpspeaker-pod                                                            |                  | 46.46.238.2   | <none></none> |          |
| 9008/TCP,7001/TCP,8879/TCP                                                | 36h              |               |               |          |
| datastore-notification-ep                                                 |                  | 46.46.82.153  | 172.16.184.4  | 8012/TCP |
|                                                                           | 36h              |               |               | , ,      |
| documentation                                                             | ClusterIP<br>29d | 46.46.73.219  | <none></none> | 8080/TCP |
| etcd                                                                      | ClusterIP        | None          | <none></none> |          |
| 2379/TCP,7070/TCP                                                         | 36h              |               |               |          |
| etcd-amf-ins1-etcd-cluster-0<br>2380/TCP,2379/TCP                         | ClusterIP<br>36h |               | <none></none> |          |
| etcd-amf-ins1-etcd-cluster-1                                              | ClusterIP        | 46.46.144.110 | <none></none> |          |
| 2380/TCP,2379/TCP                                                         | 36h              |               |               |          |
| etcd-amf-ins1-etcd-cluster-2<br>2380/TCP,2379/TCP                         | ClusterIP<br>36h |               | <none></none> |          |
| grafana-dashboard-amf                                                     | ClusterIP<br>36h | 46.46.124.50  | <none></none> | 9418/TCP |
| grafana-dashboard-app-infra-amf-ins1                                      | ClusterIP<br>36h | 46.46.72.66   | <none></none> | 9418/TCP |
| grafana-dashboard-etcd-amf-ins1                                           | ClusterIP<br>36h | 46.46.152.59  | <none></none> | 9418/TCP |
| gtpc-ep                                                                   | ClusterIP        | 46.46.197.81  | <none></none> |          |
| 9003/TCP,8080/TCP                                                         | 36h              |               |               |          |
| ldap-proxy-amf-ins1-oam-pod<br>636/TCP,389/TCP                            | ClusterIP<br>36h |               | <none></none> |          |
| li-ep                                                                     | ClusterIP        | 46.46.225.162 | <none></none> |          |
| 9003/TCP,8080/TCP                                                         | 36h              |               |               |          |
| local-ldap-proxy-amf-ins1-ops-center 636/TCP,369/TCP                      | ClusterIP<br>29d |               | <none></none> |          |
| netconf-ops-center-amf-ins1-ops-center                                    | ClusterIP<br>29d | 46.46.239.155 | 10.84.125.82  | 2024/TCP |
| nodemgr<br>9003/TCP,8884/TCP,8879/TCP,9201/TCP,808                        | ClusterIP        | 46.46.232.17  | <none></none> |          |
| oam-pod                                                                   | ClusterIP        | 46.46.178.171 | <none></none> |          |
| 9008/TCP,7001/TCP,8879/TCP,10080/TCP,80                                   | 80/TCP 36h       |               |               |          |
| ops-center-amf-ins1-ops-center<br>8008/TCP,8080/TCP,2024/TCP,2022/TCP,768 | ClusterIP        | 46.46.230.116 | <none></none> |          |
| prometheus-rules-etcd                                                     | ClusterIP<br>36h | None          | <none></none> | 9419/TCP |
| smart-agent-amf-ins1-ops-center                                           | ClusterIP<br>29d | 46.46.9.52    | <none></none> | 8888/TCP |
| ssh-ops-center-amf-insl-ops-center                                        | ClusterIP<br>29d | 46.46.97.118  | 10.84.125.82  | 2025/TCP |
|                                                                           |                  |               |               |          |

To view the comprehensive service details, use the following command.

### kubectl get svc -n amf\_namespace service\_name -o yaml

#### Sample Output:

kubectl get svc amf-rest-ep -n amf-ins1 -o yaml
apiVersion: v1
kind: Service
metadata:

```
annotations:
   meta.helm.sh/release-name: amf-ins1-amf-rest-ep
   meta.helm.sh/release-namespace: amf-ins1
  creationTimestamp: "2021-10-16T18:00:23Z"
  labels:
   app: amf-rest-ep
   app.kubernetes.io/managed-by: Helm
   chart: amf-rest-ep-0.1.0-main-2464-211014124230-2d34ce7
   component: amf-rest-ep
   heritage: Helm
   release: amf-ins1-amf-rest-ep
  name: amf-rest-ep
 namespace: amf-ins1
  resourceVersion: "5768444"
 uid: 65cb4204-8914-4b71-aa3c-809238dd755e
spec:
  clusterIP: 46.46.171.99
  clusterIPs:
  - 46.46.171.99
 ipFamilies:
 - IPv4
 ipFamilyPolicy: SingleStack
 ports:
  - name: grpc
   port: 9003
   protocol: TCP
   targetPort: 9003
  - name: metrics
   port: 8080
   protocol: TCP
   targetPort: 8080
  - name: nrfrestep
   port: 9201
   protocol: TCP
   targetPort: 9201
  selector:
   component: amf-rest-ep
   release: amf-insl-amf-rest-ep
  sessionAffinity: None
  type: ClusterIP
status:
  loadBalancer: {}
```